# **业 citronic**

## **Q-MIX2**

2 Channel Compact Mixer

### Item ref: 172.800UK User Manual

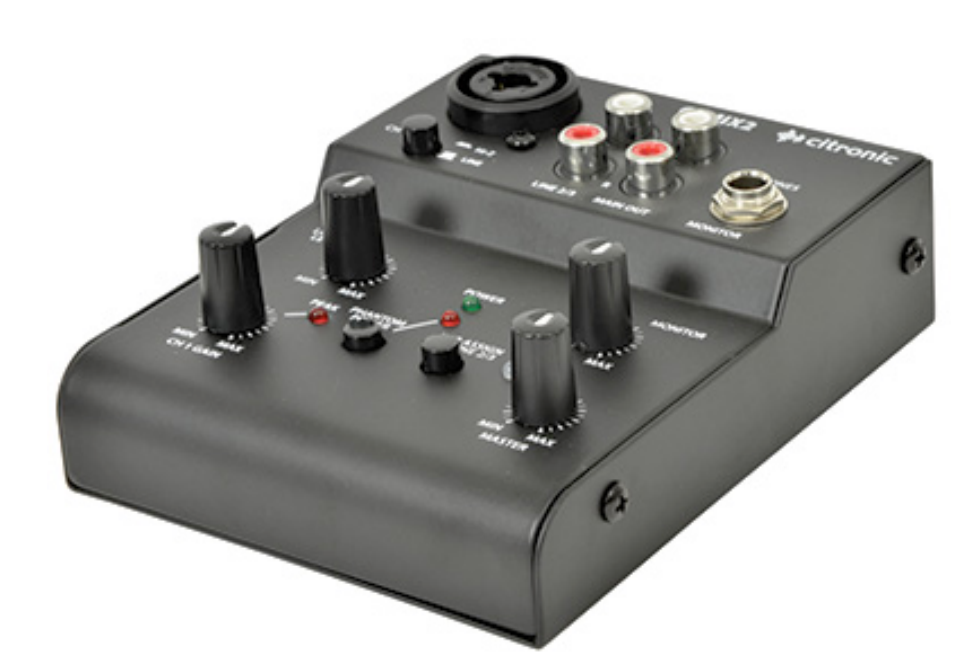

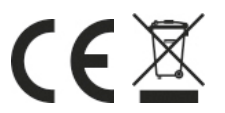

This product is classed as Electrical or Electronic equipment and should not be disposed with other household or commercial waste at the end of its useful life. The goods must be disposed of according to your local council guidelines.

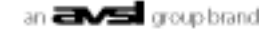

Thank you for choosing this Citronic Q-MIX2 compact mixer. It is designed for home studio mixing and podcasting, with USB interface to allow digital recording and play back from a computer. The compact housing makes it ideal for users that are always on the move.

#### **Caution:**

- To avoid damage to the unit, do not expose unit to rain or moisture. In the event of spillage, stop use immediately and allow it to dry out. Get the unit checked over by qualified personnel before carrying on using the mixer.
- Avoid impact, extreme pressure or heavy vibration to the unit.
- There are no serviceable parts inside the mixer refer all servicing to qualified personnel.
- Keep out of direct sunlight and away from heat.
- Keep away from damp and dusty environments.

#### **Maintenance:**

- Use a soft cloth with a neutral detergent to clean the casing as required.
- Use a soft brush to clear debris from the control surface.
- Do not use strong solvents for cleaning the unit.

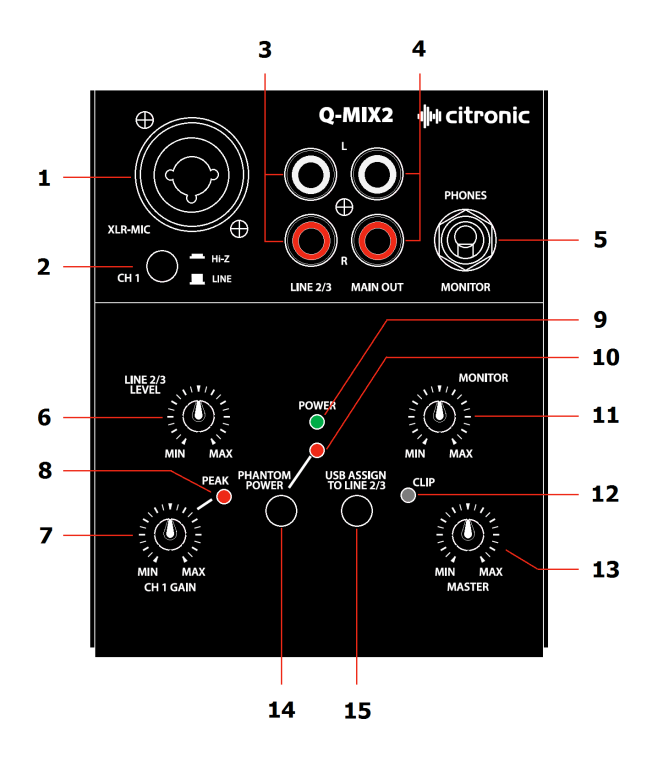

- 1. Channel 1 input
- 2. Impedance switch
- 3. Channel 2/3 input
- 4. Main output
- 5. Monitor output
- 6. Channel 2/3 level control
- 7. Channel 1 level control
- 8. Channel 1 peak level indicator
- 9. Power indicator
- 10. Phantom power indicator
- 11. Monitor level control
- 12. Main output clip indicator
- 13. Master level control
- 14. Phantom power switch
- 15. USB input/output switch
- 1. Input for channel 1, XLR + 6.3mm combo jack for balanced mono input.
- 2. Channel 1 input impedance selector, press down for high impedance input signal to increase signal to appropriate level. For line input leave switch up.
- 3. Input for channel 2/3, 2 x AUX input can be used for stereo left/right input or 2 x mono input.
- 4. Main output from mixer, 2 x AUX output, left and right channel.
- 5. Monitor output, 6.3mm stereo jack output from mixer, suitable for headphone and desktop monitoring.
- 6. Channel 2/3 level control, a rotary control to control the level of channel 2/3 input. Ensure switch is point at "MIN" when set up and gradually increase to desired level.
- 7. Channel 1 level control, a rotary control to control the level of channel 1 input. Ensure switch is pointed at "MIN" when set up and gradually increase to desired level.
- 8. Signal peak indicator for channel 1, the red LED lights when the signal hits the maximum output level. In this instance, reduce channel 1 level control and check if correct impedance is selected to avoid damage to output unit and unwanted distortion.
- 9. Power indicator, green LED lit when unit is powered up.
- 10. Phantom power indicator, red LED lit when phantom power is switched on for channel 1.
- 11. Monitor level control, a rotary control to adjust the level of monitor output. Ensure that this switch is pointed at "MIN" when set up and gradually increase to desired level to avoid damage to the monitor unit.
- 12. Main output clip indicator. This LED lights when the signal hits max output level at the onset of clipping. In this instance, reduce the level on the master fader to avoid unwanted distortion and damage to any connected equipment.
- 13. Master level control, a rotary control to control the level of main output. Ensure switch is pointed at "MIN" when set up and gradually increase to desired level.
- 14. Phantom power switch, press down to switch +18Vdc on for XLR input.
- 15. USB input/output switch, USB operates as an output normally, press down to switch USB to an input and assign signal to channel 2/3. USB operation requires compatible computer hardware and operating system of Windows® 2000/XP, Vista, 7 or Mac OS X.

#### **Connecting up:**

To power up the unit, a USB A to USB B lead will be required. Plug USB B to the back of the unit and USB A to laptop, PC, Mac or any other USB power supply. When connecting to laptop, PC or Mac, Q-MIX2 should be auto recognised as an external USB sound device, which allows audio to play into the mixer through USB. If no response, please check USB diver is up to date and USB sound device is enabled on your operating system.

To use Q-MIX2 as output to computer through USB, DAW software suite is required to allow audio signal in from the USB.

To connect any active monitor or amplifier to the mixer, always ensure the monitors or amps are turned FULLY down before making connection or disconnection. This is to avoid possible distortion and damage to the output devices.

#### **Specifications:**

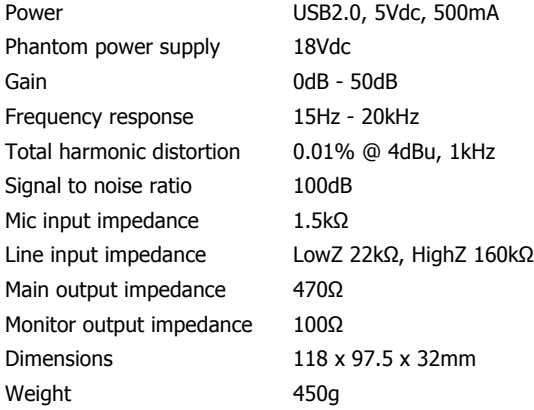

#### **Troubleshooting:**

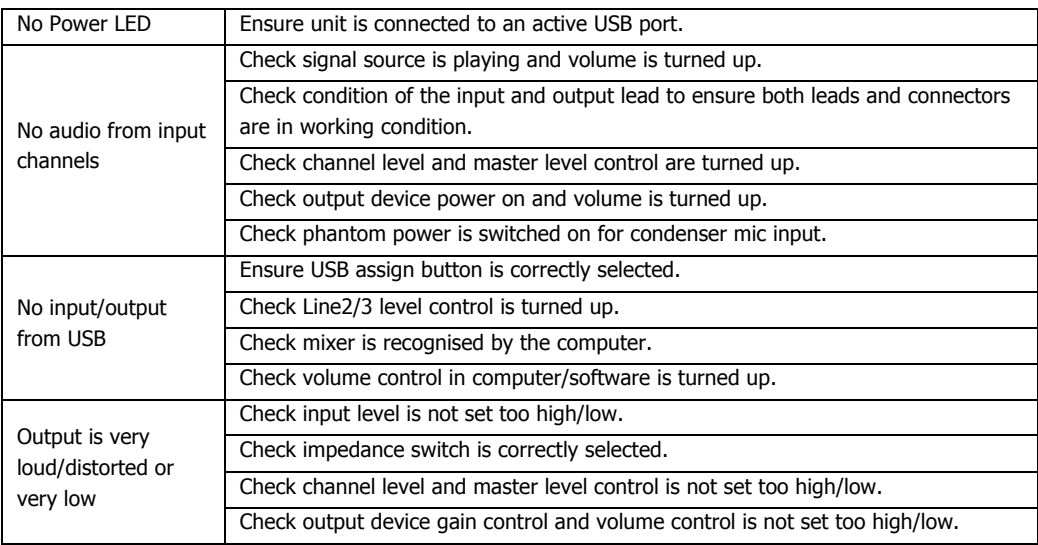

Errors and omissions excepted. Copyright© 2014. AVSL Group Ltd.

172.800UK User Manual